# 情報リテラシ第二 (1b/3b)

第4週 プレゼンテーション作成 グラフ作成 (続) 文書作成

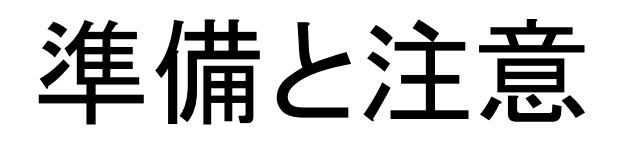

今回の演習ではMac OSが認識できない拡張子を使います。うっかりすると想定 外の拡張子が付き、それに気付くのも修正するのも難しくなります。想定外の 拡張子が付いていないか分かるように、また、そうなったときに簡単に修正でき るように準備をします。また、想定外の拡張子が付かないようにCotEditorの使 い方に注意します。

#### 準備:Finderに拡張子を表示させる

- 1. Finderを起動する
- 2. Finderメニューの環境設定を<br>Finderメニューの環境設定を 開く Finderについて 環境設定... 第. 介黑図 ゴミ箱を空にする... 3. 詳細の「すべてのファイル名 拡張子を表示」を選択

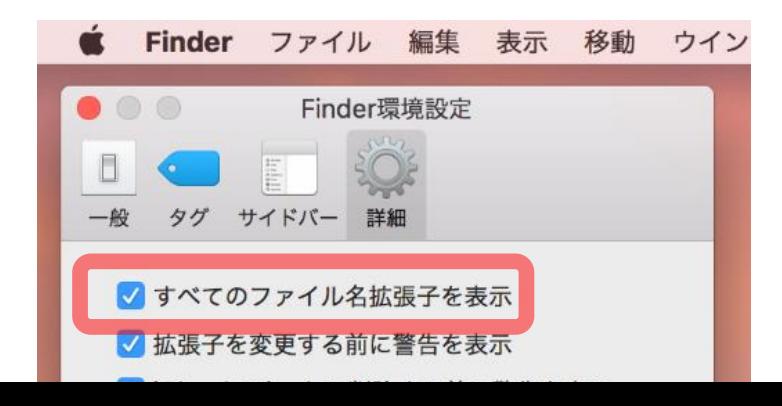

#### 注意: CotEditorでファイル保存するとき

- 必ずファイルメニューの保存で行え
- ウインドウ上部の「名称未設定」をク リックしてファイル名を指定して保存 しないこと

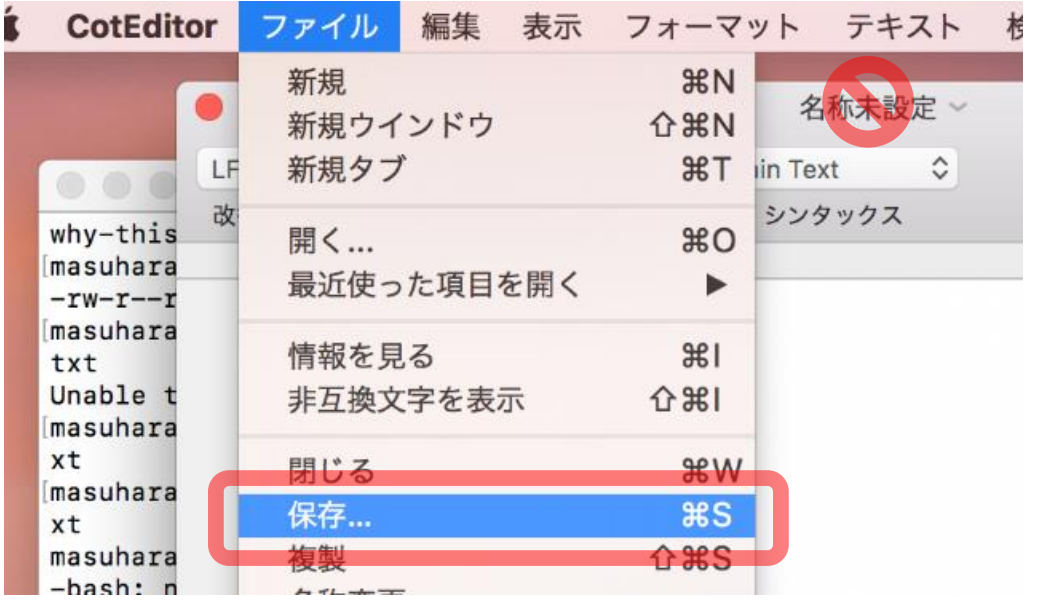

#### 宿題: プレゼンテーションの下調べ について

- 気を付けるとよい点
	- 情報源の記録
	- 一次情報か?
	- 情報源の立場 (誰かの立場を擁護しているか? 中立か?)
	- 事件の構図を一般化したら困らないか?

#### 課題: プレゼンテーション (スライド作成) 指定されたテーマに関する発表スライドを作成し OCW-iで提出せよ • 作成するスライドは

- 調査した事件がどういうものであったか、何が問題となったのか、教訓や残された 課題を説明する
- 枚数は3枚 (これを元に説明をすると3分かかる想定)・(どうしても必要な場合は4枚 でもよい)
	- 表紙をつけないこと(氏名なども書かないこと) (※通常のプレゼンテーションではもちろんつける)
- 文章だけでなく、図や色やアニメーションを使ってもよい
- PowerPointで作成せよ (提出ファイルも .pptxまたは.ppt形式)
- 留意点は次週に説明する
	- 字の大きさ、色の使い方、文字の量、図の使い方、箇条書きの原則、 出典の明記など
- 期限: 7月16日(火)

### PowerPointによるプレゼンテーション作成

- 1. PowerPointの起動
- 2. スライドを1枚追加する
- 3. 文章を書く
- 4. 箇条書き
- 5. 文字の色や大きさ
- 6. 図を描く
- 7. アニメーション
- 8. スライドショー
- 9. 保存

#### グラフ作成: 実習B

- 1. 図3を作成するための描画レシピを見つける
- 中を見て、データファイルのパス名と、出力する画像ファイルのパス名
- 3. gnuplotと描画レシピを使って画像ファイルを作成し、結果を確認する。 画像ファイルの大きさを確認
- 4. 描画レシピを編集して、出力形式をPNGに変更する。出力ファイル名の 拡張子も変更する。作成された画像ファイルの大きさと見た目を確認す る
- 描画レシピを編集して、Y軸を対数スケールに変更する。図3のような結<br><u>果になければ</u>完了
	- 図7を作成するためのデータファイルが何かを考える

7. 1~5までで作った描画レシピをコピー

#### LaTeXによる文書作成

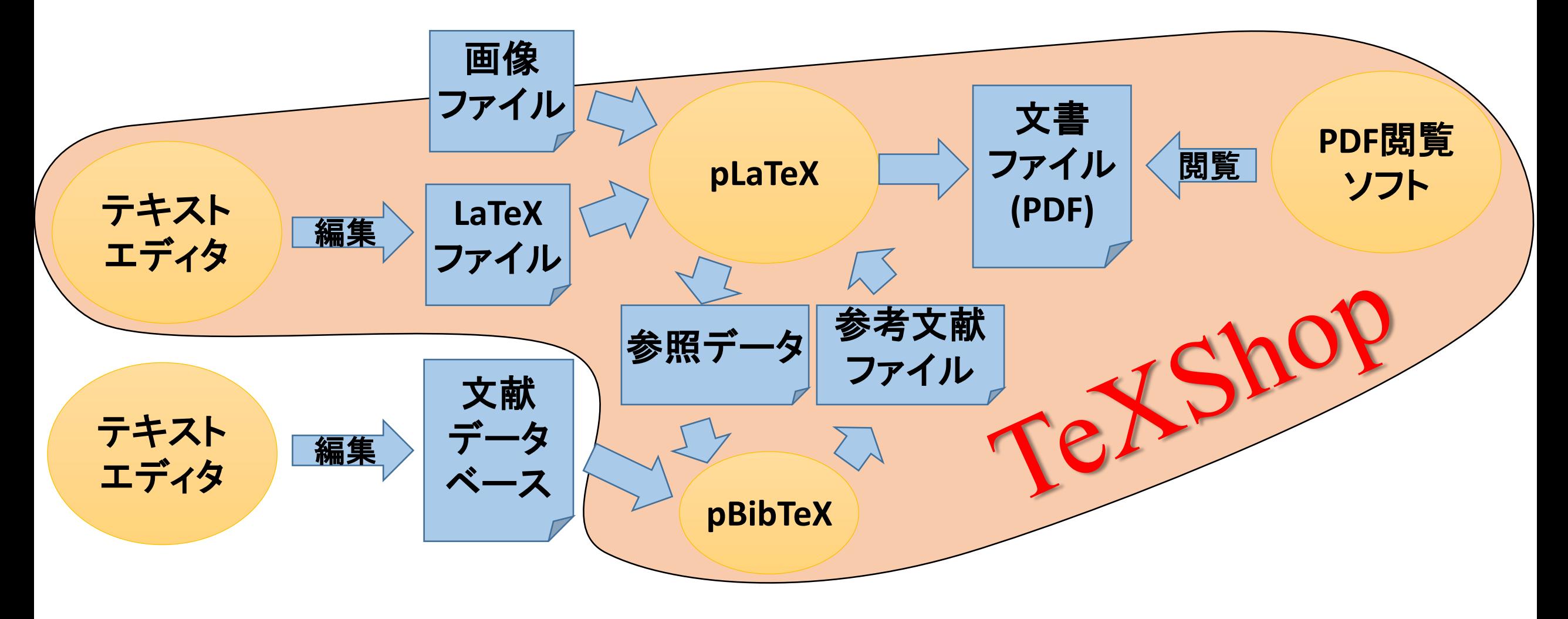

## 簡単なLaTeX文書の作成

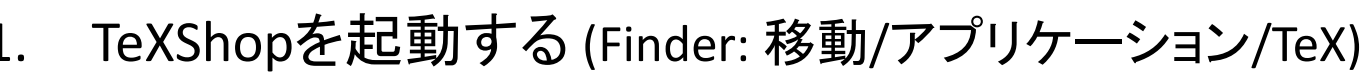

- 2. TeXShopメニュー/環境設定.../内部設定を開き設定 プロファイルのところの pTeX (latexmk) を選択しOK<sup>を</sup> 押す
- 3. TeXShopを終了する(TeXShopメニュー/TeXShopを終了)
- 4. TeXShopを起動する
- 5. LaTeXファイル編集画面に右を書いてcircle.texという 名前で保存
- 6. 「タイプセット」を押す
- \_c<u>ircle.pdfが表示される</u> 8. LaTeXファイルに間違いを混入させて「タイプセット」し た結果を観察 (「エラー箇所」ボタンは何?)

\documentclass{jsarticle} 2 ltitle{円の領域} \begin{document} **\maketitle** \section{円の式} 原点中心の半径 \$r\$ の円は  $\sqrt{x^2 + y^2} \leq r^2$ で表される。  $\overline{8}$ \end{document}  $\overline{9}$ 

LaTeXファイルの中身

• 命令の形 \title{円の領域} 命令の 始まり (半角バック スラッシュ 記号) 命令の 名前 命令が 使う文 (波括弧で 囲む)

\documentclass{jsarticle} \title{円の領域} \begin{document}  $\overline{3}$ **\maketitle** s **\section{円の式}** 。原点中心の半径 \$r\$ の円は  $\sqrt{12 + y^2}$  \leq r^2 \] 。で表される。 \end{document}  $9<sup>1</sup>$  $10$ 

### 実習: 文書作成

- 1. テーマ2 科学技術文書執筆の「実習教材」をダウンロードす る
- 2. theme2-writing というフォルダがダウンロードされるので、そ れを適切な場所へ移動する
- 3. TeXShopでpaper.texというファイルを開く
- 4. 「タイプセット」を押し、できあがった文書を見る 5. 文書中、青字で「修正箇所」となっている場所を修正する
	- model.pdfと(ほぼ)同じ結果になるように
		- hints.pdfには随所に旗印のアイコンがあり、クリックすると説明ヒント のページが表示される